Adding an Arranger in Egencia

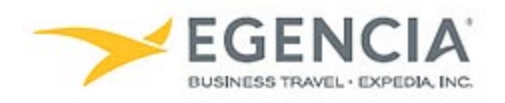

## **How To: Add an Arranger in Egencia (For Travelers)**

A traveler can log into Egencia and add the arranger via the **"Arrange and Approve"** section under profile settings. Under profile settings there will be a **"Manage"** feature the traveler can click on to add the Arranger's name. Below are screenshots for additional guidance.

## **Step 1 [Log in to Egencia](https://www.egencia.com/pub/agent.dll?qscr=vain&vain=slacus) with your SLAC username and password. Click "View Profile"**

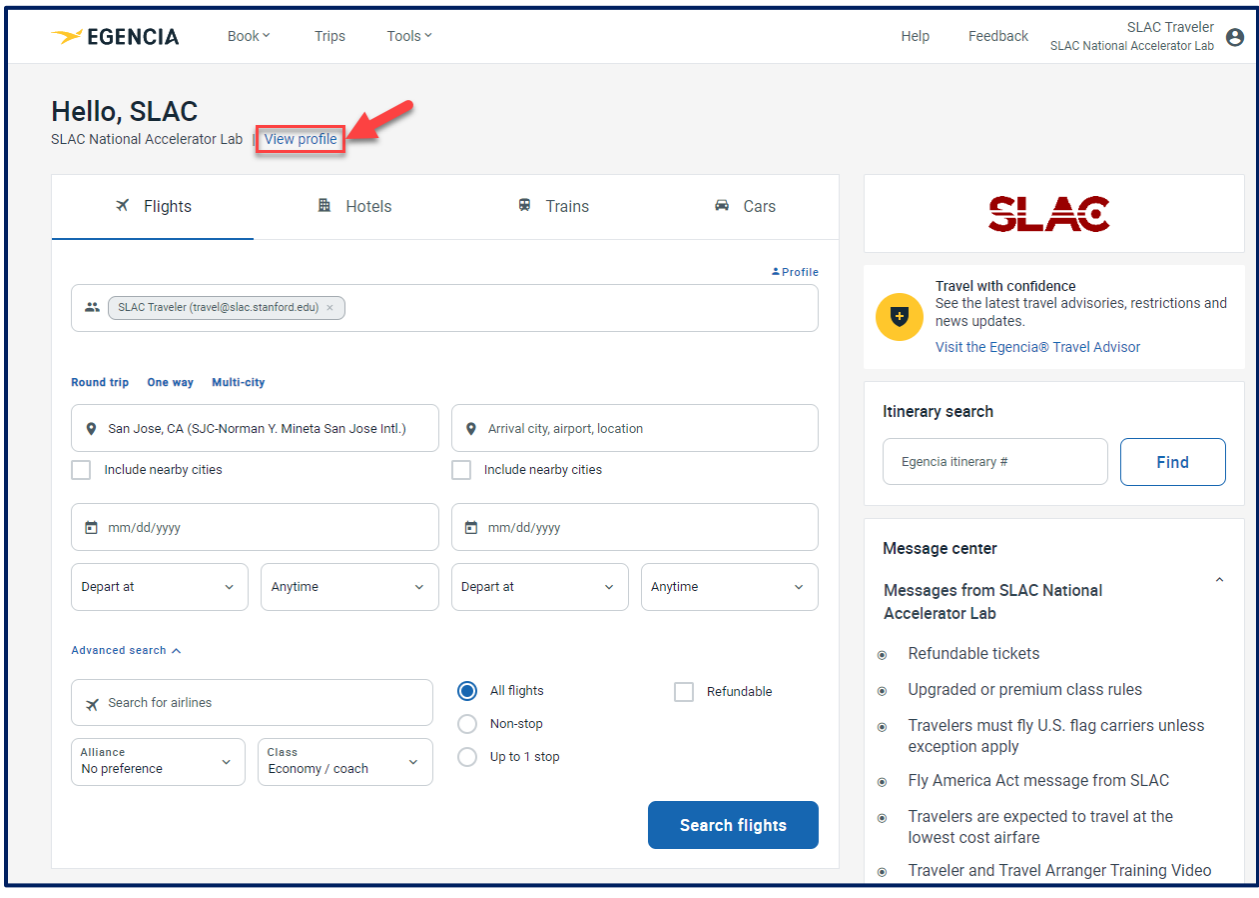

## **Step 2 Select the "Arrange and approve" section and click on the "Manage" hyperlink under Arrangers**

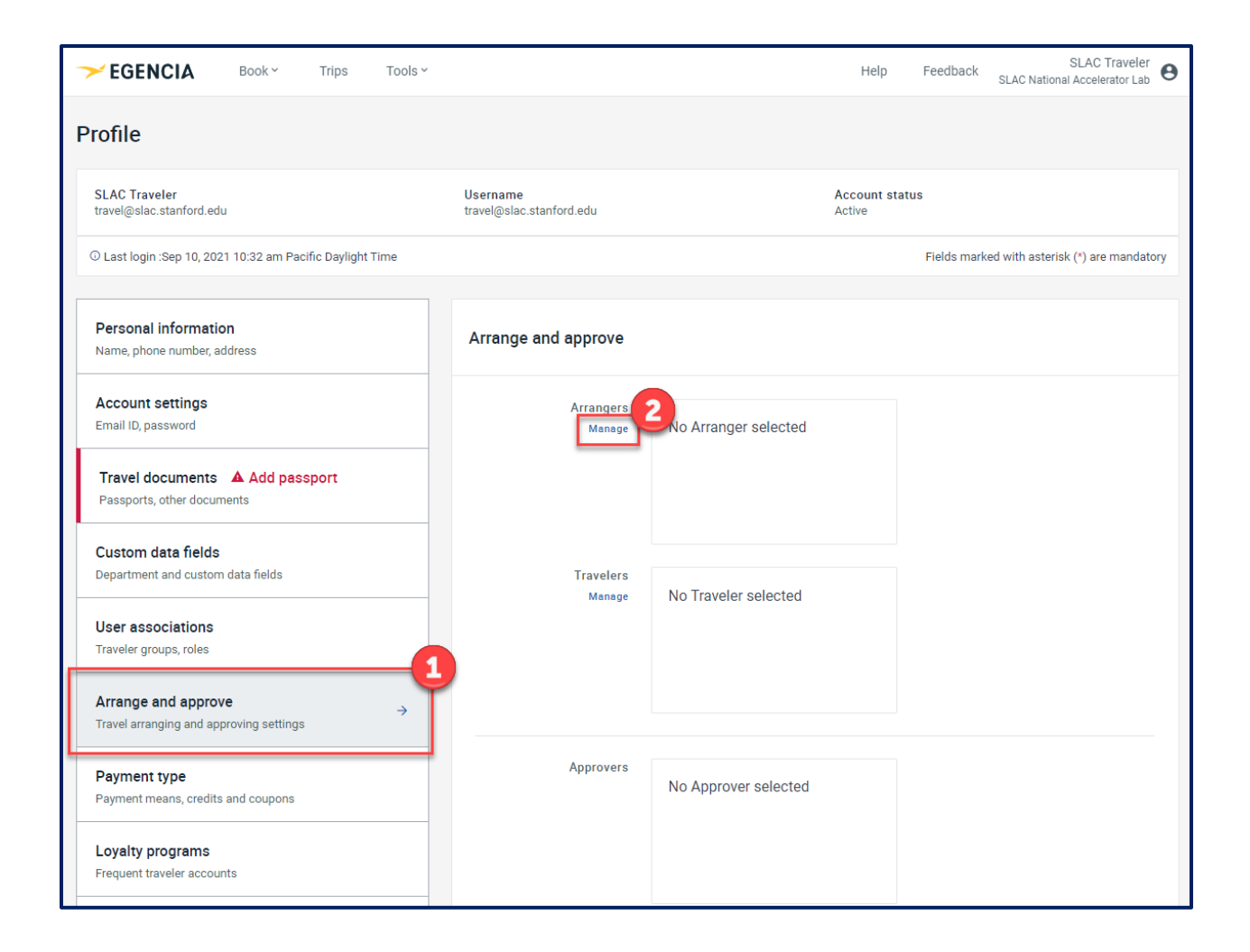